## **PERANCANGAN SIMULATOR FILTER**

Arni Litha<sup>1)</sup>, Christian Lumembang<sup>2)</sup> *1,2)Dosen Jurusan Teknik ElektroPoliteknik Negeri Ujung Pandang, Makassar*

## **ABSTRACT**

Filter merupakan sebuah rangkaian elektronika yang digunakan dalam semua sistem-sistem telekomunikasi untuk meredam sinyal-sinyal yang tidak diinginkan dan melewatkan sinyal yang diinginkan. Rangkaian ini sangat penting, sehingga diperlukan perancangan yang dapat memberikan hasil yang sesuai dengan yang diinginkan agar supaya sinyal yang dilewatkan benar-benar sesuai kebutuhan. Penelitian ini bertujuan untuk merancang sebuah simulator yang dapat digunakan dalam mendesain filter dengan benar untuk semua respon butterworth, chebyshev dan Bessel dalam konfigurasi *low pass, high pass , band pass ,* dan *band stop* filter serta menciptakan sebuah metode yang dapat membantu mahasiswa belajar secara mandiri dimana pun sehingga waktu perkuliahan dapat sesuai dengan yang telah ditetapkan. Dalam merancang filter pasif, *low pass filter* (LPF) merupakan dasar untuk mendisain jenis filter yang lain seperti high pass filter (HPF), band pass filter (BPF), dan band stop filter (BSF). Langkah-langkah yang diperlukan dalam perancangan filter adalah menetapkan respon yang dibutuhkan dengan karakteristik redaman spesifik yang diperlukan pada frekuensi tertentu, menormalisasi frekuensi-frekuensi yang diinginkan, menentukan jumlah elemen (n) yang diperlukan, menentukan nilai-nilai prototype, dan penskalaan semua elemen-elemen untuk frekuensi dan impedansi disain akhir. Hasil yang di dapatkan menunjukkan bahwa simulator filter dapat digunakan dalam mendesain filter dengan benar untuk semua respon butterworth, chebyshev dan Bessel dalam konfigurasi *low pass, high pass , band pass ,* dan *band stop* filter.

**Keywords***: filter, simulator*

#### **1. PENDAHULUAN**

Dalam sistem telekomunikasi, penggunaan filter sangat penting pada bagian pengirim maupun pada bagian penerima. Filter adalah suatu sistem yang berfungsi menyaring sinyal yang masuk ke dalam suatu sistem atau rangkaian lain, dan menghasilkan sinyal dengan spektrum frekuensi yang dapat diatur sesuai dengan kebutuhan.

Materi filter merupakan salah satu materi yang sangat penting pada mata kuliah keahlian di Program Studi Teknik Telekomunikasi karena filter digunakan dalam semua sistem-sistem telekomunikasi untuk meredam sinyal-sinyal yang tidak diinginkan dan melewatkan sinyal yang diinginkan. Tujuan instruksional yang ingin dicapai dalam mempelajari materi filter adalah agar mahasiswa dapat merancang filter dengan benar. Untuk dapat merancang filter sesuai dengan persyaratan yang ditentukan maka dibutuhkan ketelitian yang tinggi agar hasil rancangan dapat bekerja pada frekuensi yang disyaratkan. Metode perancangan yang digunakan selama ini adalah secara manual sehingga membutuhkan waktu yang lama dan terkadang hasilnya tidak sesuai dengan yang disyaratkan. Mahasiswa dalam merancang filter harus dibimbing satu per satu sehingga seringkali waktu pertemuan melebihi dua kali lipat dari yang telah ditetapkan.

Karena pentingnya filter dalam sistem telekomunikasi maka diperlukan perancangan yang dapat memberikan hasil yang sesuai dengan yang diinginkan agar supaya sinyal yang dilewatkan benar-benar sesuai kebutuhan. Dalam perancangan sebuah filter dapat digunakan simulasi perancangan melalui perangkat lunak yang bertujuan untuk mempermudah dalam penentuan desain rangkaian yang akan digunakan dalam merangkai sebuah filter dan dapat menjelaskan karakteristik dan respon dari sebuah filter.

Penelitian tentang desain filter telah dilakukan oleh beberapa peneliti. Tampubolon (2012) melakukan simulasi perancangan filter analog dengan respon butterworth. Hidayat (2012) melakukan simulasi kinerja butterworth low pass filter pada teknik modulasi ASK terhadap data yang dipengaruhi oleh derau. Razak (2012) melakukan rancang bangun filter pasif sebagai modul peraga. Rustamaji (2013) melakukan simulasi perancangan filter analog dengan respon chebyshev.

Dari beberapa penelitian yang telah dilakukan, belum ada penelitian yang yang memberikan simulasi desain semua jenis dan konfigurasi filter dalam satu simulator, sehingga sulit bagi mahasiswa dan praktisi untuk dapat membandingkan respon jenis filter yang dibutuhkan. Simulator tidak dapat memberikan perbedaan bagaimana keunggulan karakteristik redaman yang unik untuk tiap jenis filter. Oleh karena itu

<sup>&</sup>lt;sup>1</sup> Korespondensi: Arni Litha, Telp 082395982387, arnilitha@yahoo.com

diperlukan sebuah simulator yang dapat menunjukkan hasil desain untuk semua respon filter butterworth, chebyshev dan bessel dalam semua konfigurasi *low pass, high pass , band pass ,* dan *band stop* filter.

Oleh karena itu masalah-masalah yang akan dibahas dalam penelitian ini adalah bagaimana merancang sebuah simulator yang dapat digunakan untuk merancang filter sehingga memberikan hasil yang akurat, bagaimana merancang sebuah simulator yang dapat memudahkan mahasiswa dan praktisi dalam mendesain filter, bagaimana merancang sebuah simulator yang dapat memuat semua jenis respon filter, menampilkan respon magnitude, dan rangkaian lengkapnya

Tujuan yang ingin dicapai dalam penelitian ini adalah merancang sebuah simulator yang digunakan dalam mendesain filter dengan benar untuk semua respon butterworth, chebyshev dan Bessel dalam konfigurasi *low pass, high pass , band pass ,* dan *band stop* filter serta menciptakan sebuah metode yang dapat membantu mahasiswa belajar secara mandiri dimana pun sehingga waktu perkuliahan dapat sesuai dengan yang telah ditetapkan.

Manfaat yang dapat diperoleh dari penelitian ini adalah mempermudah pemahaman mahasiswa mengenai materi filter, mahasiswa dapat belajar secara mandiri, membantu dosen dalam menjelaskan materi tentang desain filter, memberikan hasil desain yang benar sesuai dengan persyaratan yang ditentukan, dapat digunakan dalam proses penelitian dosen dan mahasiswa jika diperlukan untuk merancang sebuah filter.

## **2. METODE PENELITIAN**

Dalam merancang filter pasif, *low pass filter* merupakan dasar untuk mendisain jenis filter yang lain seperti HPF, BPF, dan BSF.

Proses untuk perancangan *low-pass filter* adalah meliputi prosedur berikut:

- 1. Menetapkan respon yang dibutuhkan dengan karakteristik redaman spesifik yang diperlukan pada frekuensi tertentu
- 2. Normalisasi frekuensi-frekuensi yang diinginkan dengan membaginya dengan frekuensi *cutoff* dari filter dengan menghitung f/fc dan menghitung perbandingan resistansi sumber dan beban atau sebaliknya.
- 3. Menentukan jumlah elemen (n) yang diperlukan berdasarkan hasil pada point 1 dan 2 di atas dengan kurva redaman sesuai dengan jenis filter yang dipilih.
- 4. Menentukan nilai-nilai prototype low pass berdasarkan tabel.
- 5. Skala semua elemen-elemen untuk frekuensi dan impedansi disain akhir dengan menggunakan rumus  $C_n$  dang  $RL_n$  $L = \frac{RL_n}{2\pi r}$  $=\frac{2\pi}{2\pi}$

$$
C = \frac{C_n}{2\pi f_c R} \quad \text{dan} \quad L = \frac{RL_n}{2\pi f_c}
$$

Proses untuk perancangan *high-pass filter* adalah meliputi prosedur berikut:

- 1. Mengikuti langkah 1 sampai 4 pada perancangan low pass filter. Pada langkah 2 normalisasi frekuensi dihitung dengan fc/f.
- 2. Mengganti tiap elemen filter dengan elemen tipe sebaliknya dan dengan nilai berbanding terbalik. Jadi, L menjadi C dengan nilai C=1/L dan C menjadi L dengan nilai L=1/C. Contohnya, jika prototype low pass mengindikasikan kapasitor 1,181 farad, kemudian menggunakan induktor dengan nilai 1/1,181 = 0,847 henry untuk perancangan *high pass*. Resistor sumber dan beban tidak diubah.

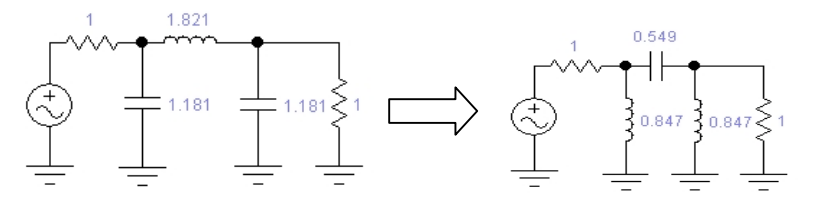

Gambar 1 Konversi dari prototype LPF ke prototype HPF

3. Skala semua elemen-elemen untuk frekuensi dan impedansi disain akhir dengan menggunakan rumus

$$
C = \frac{C_n}{2\pi f_c R} \quad \text{dan} \quad L = \frac{RL_n}{2\pi f_c}
$$

Proses untuk perancangan *band-pass filter* adalah meliputi prosedur berikut:

1. Transformasikan persyaratan-persyaratan bandpass ke dalam persyaratan low pass ekivalen dimana  $f/fc = BW/BWe$ 

- 2. Merujuk pada kurva redaman low pass yang diberikan supaya mendapatkan respon yang disyaratkan oleh langkah 1
- 3. Menentukan prototype low pass yang sesuai berdasarkan tabel
- 4. Mentransformasikan jaringan low pass ke dalam konfigurasi band pass

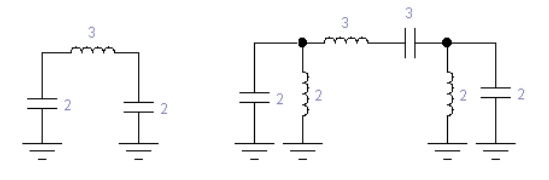

Gambar 2. Konversi dari prototype LPF ke prototype BPF

5. Skala konfigurasi band pass dalam impedansi dan frekuensi menggunakan persamaan Untuk cabang-cabang resonansi paralel,

$$
C = \frac{C_n}{2\pi RB}
$$
 
$$
L = \frac{RB}{2\pi \sqrt{6}^2 L_n}
$$

dan untuk cabang-cabang resonansi seri

$$
C = \frac{B}{2\pi \int_0^2 C_n R}
$$
  $L = \frac{RL_n}{2\pi B}$  dimana, dalam semua kasus

 $R =$  impedansi beban akhir

 $B =$  bandwidth 3 dB disain akhir

fo = frekuensi center geometris dari disain akhir

Ln = nilai elemen induktor ternormalisasi band pass

Cn = nilai elemen kapasitor ternormalisasi band pass

Proses untuk perancangan *band-stop filter* adalah meliputi prosedur berikut:

- 1. Transformasikan persyaratan-persyaratan bandpass ke dalam persyaratan low pass ekivalen dimana  $fc/f = BWc/BW$
- 2. Merujuk pada kurva redaman low pass yang diberikan supaya mendapatkan respon yang disyaratkan oleh langkah 1
- 3. Menentukan prototype low pass yang sesuai berdasarkan tabel
- 4. Mentransformasikan jaringan low pass ke dalam konfigurasi band pass

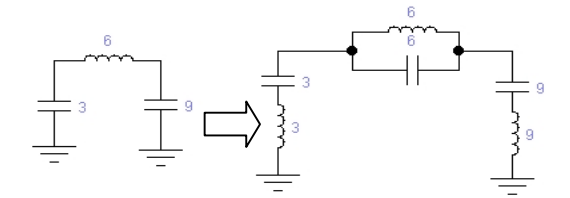

Gambar 3. Konversi dari prototype LPF ke prototype BSF

5. Skala konfigurasi band pass dalam impedansi dan frekuensi menggunakan persamaan Untuk cabang-cabang resonansi seri,

$$
L = \frac{C_n}{2\pi R B}
$$
 
$$
L = \frac{R B}{2\pi \int_0^2 L_n}
$$

dan untuk cabang-cabang resonansi paralel

$$
L = \frac{R L_n}{2\pi \sqrt{b^2 C_n R}}
$$
  $L = \frac{R L_n}{2\pi B}$  *dimana, dalam semua kasus*

 $R =$ impedansi beban akhir

 $B =$  bandwidth 3 dB disain akhir

 $C = \frac{C_n}{2 \pi R R}$ 

 $C = \frac{B}{2\pi\int_{0}^{2} C R}$ 

fo = frekuensi center geometris dari disain akhir

Ln = nilai elemen induktor ternormalisasi band pass

Cn = nilai elemen kapasitor ternormalisasi band pass

## **3. HASIL DAN PEMBAHASAN**

#### **Software Hasil Desain**

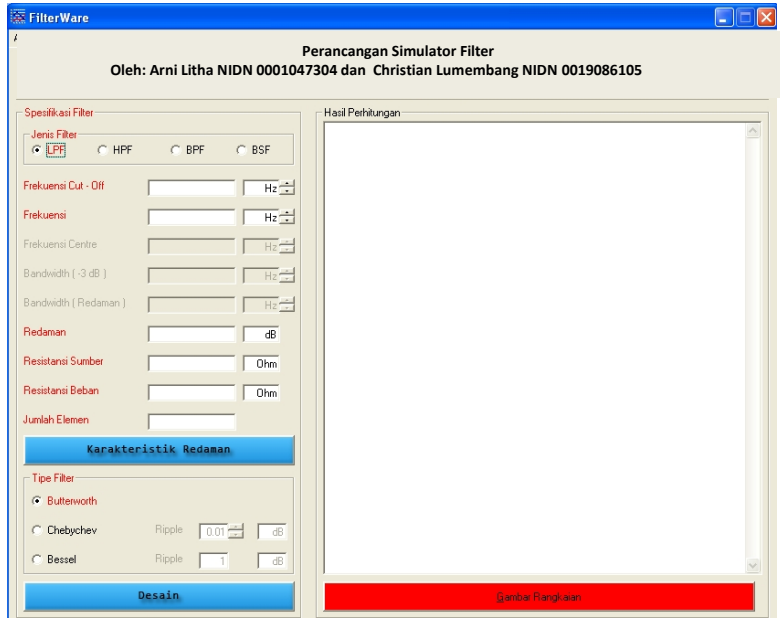

Gambar 4. Software yang akan digunakan untuk merancang filter

## **Cara penggunaan**

- Untuk memulai desain filter pilih jenis filter pada bagian atas (LPF, HPF, BPF,BSF) kemudian
- Untuk desain LPF dan HPF masukkan nilai frekuensi *cut off* dan pilih satuan pada sebelah kanan dalam Hz, KHz, MHz, atau GHz. Kemudian masukkan nilai frekuensi dan pilih satuannya. Untuk desain LPF nilai frekuensi ini harus lebih tinggi dari nilai frekuensi *cut off*. Pada desain HPF nilai frekuensi ini harus lebih rendah dari nilai frekuensi *cut off*.
- Pada desain BPF dan BSF masukkan nilai frekuensi center, bandwidth (-3dB), dan bandwidth serta pilih satuannya. Untuk desain BPF *bandwidth*-nya harus lebih besar dibandingkan dengan *bandwidth* (-3 dB), dan untuk desain BSF *bandwidth* (-3 dB) harus lebih besar dari bandwidth-nya.
- Untuk semua desain jenis filter masukkan nilai redaman, resistansi sumber, dan resistansi beban.
- Untuk mengisi jumlah elemen yang diperlukan, klik "karakteristik redaman" yang akan memperlihatkan grafik karakteristik redaman untuk jenis filter yang dipilih.
- Untuk pemilihan tipe filter yang akan didesain pilih tipe filter *butterworth,chebyshev* dan *bessel*. Pada desain filter *chebyshev* dan *bessel* masukkan nilai ripple yang diisinkan.
- Klik"desain" untuk melihat hasil perhitungan komponen yang diperoleh.
- Untuk melihat konfigurasi rangkaiannya, klik"gambar rangkaian".

## **Implementasi**

Desainlah filter Chebyshev LPF, HPF, BPF,dan BSF dengan ripple 0,1 dB untuk spesifikasi:

 $fc = 4.1 \text{ MHz}$ 

 $\alpha$  = 30 dB pada frekuensi 7,175 MHz

Resistansi sumber (RS) = 100 Ohm

Resistansi beban (RL) = 100 Ohm

# Penyelesaian:

- 1. Frekuensi rasio f/fc = 7,175/4,1 = 1,75 dan RS/RL = 1
- 2. Jumlah elemen yang diperlukan untuk α = 30 dB dengan f/fc = 1,75 adalah 5 (lihat pada grafik redaman filter chebyshev 0,1 dB).
- 3. Nilai-nilai prototype LPF yang diperoleh dari table adalah

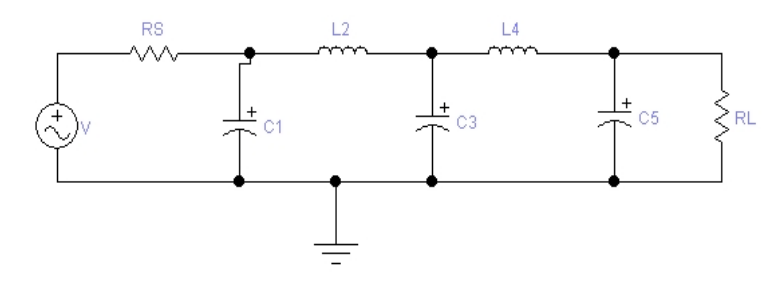

Gambar 5. Prototype hasil desain untuk LPF

$$
C1 = 1,301 \qquad L2 = 1,556 \qquad C3 = 2,241 \qquad L4 = 1,556 \qquad C5 = 1,301
$$

4. Penskalaan frekuensi dan impedansi. Untuk perhitungan nilai C digunakan rumus  $C =$  $f_c R$  $C = \frac{C_n}{2\pi f_c R}$  dan

nilai L digunakan rumus  $L = \frac{KL_n}{2\pi f_c}$  sehingga didapat:  $L = \frac{RL_n}{2\pi f_c}$  sehingga didapat:  $C_1 = \frac{1,301}{6,28x4,1.10^6 x100} = 0.51$   $nF$   $L_2 = \frac{1}{6,28x4,1.10^6} = 6,04$   $\mu H$  $L_1 = \frac{1,301}{6,28x4,1.10^6 \times 100} = 0,51$  nF  $L_2 = \frac{100x1,556}{6,28x4,1.10^6} = 6,04$   $\mu H$  $L_4 = \frac{100x1,556}{6,28x4,1.10^6 \text{ x}100} = 0.87 \text{ nF}$   $L_4 = \frac{100x1,556}{6,28x4,1.10^6} = 6,04 \text{ }\mu\text{H}$  $C_3 = \frac{2.24 \text{ m}}{6,28 \times 4,1.10^6 \text{ x}100} = 0.87 \text{ mF}$   $L_4 = \frac{L_4}{6,28 \times 4,1.10^6} =$ 2,241  $0.87 \tcdot F$   $I =$   $10$ *nF*  $C_s = \frac{1,501}{6,28x4,1.10^6x100} = 0.51$  nF  $\sigma_s = \frac{1,301}{6,28 \times 4.1 \cdot 10^6 \times 100} = 0,51$  nF

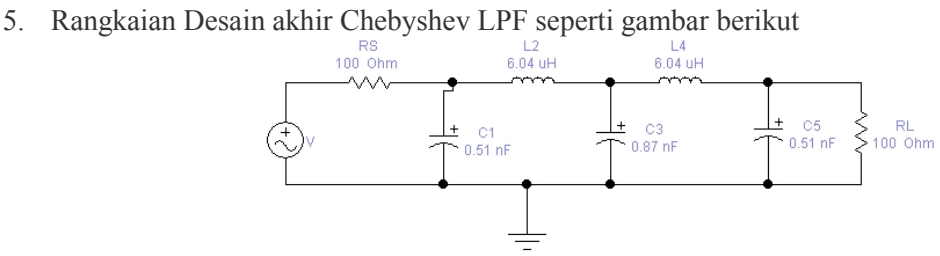

Gambar 6 Rangkaian hasil desain akhir filter LPF

Hasil simulasi yang diberikan untuk contoh di atas seperti pada gambar 7 berikut ini.

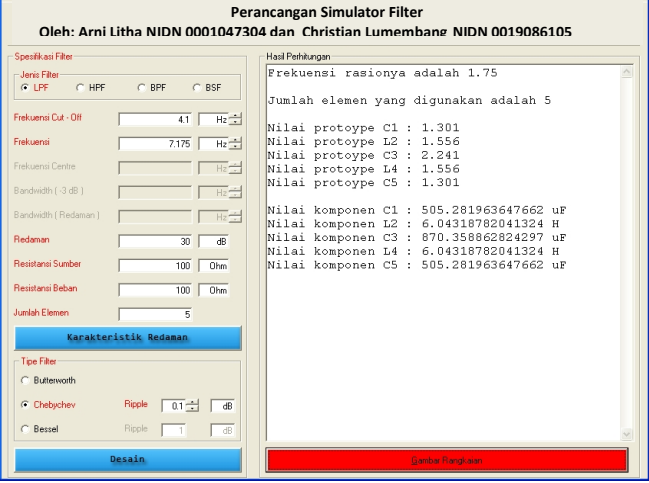

Gambar 7. Hasil perhitungan nilai-nilai komponen untuk desainLPF

Untuk memperlihatkan gambar rangkaian hasil desain, klik "gambar rangkaian" dan hasilnya seperti diperlihatkan gambar berikut.

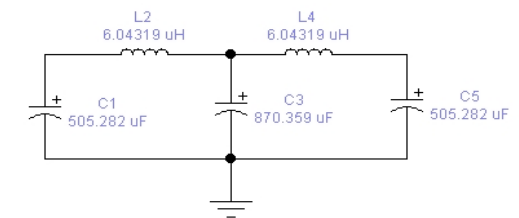

Gambar 8 Rangkaian hasil desain LPF menggunakan software Respon frekuensi yang hasilkan oleh rangkaian desain ini diperlihatkan pada gambar 9.

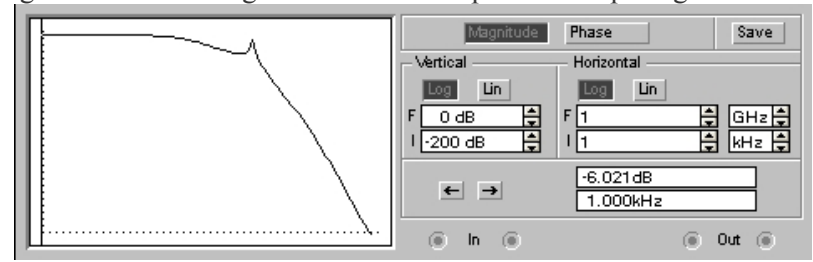

Gambar 9 Respon frekuensi hasil desain LPF

# **4. KESIMPULAN**

- 1. Simulator filter yang telah dibuat dapat digunakan dalam mendesain filter dengan benar untuk semua respon butterworth, chebyshev dan Bessel dalam konfigurasi *low pass, high pass , band pass ,* dan *band stop* filter.
- **2.** Mahasiswa dapat belajar merancang filter secara mandiri dimana pun

# **5. DAFTAR PUSTAKA**

Bowick, Chris. 1982. RF Circuit Design. Indianapolis : Howard W. Sam & Co.,Inc.

Razak, Irawati. (2012). Rancang Bangun Filter Pasif Sebagai Modul Peraga

Rustamaji, Arsyad Ramadhan Darlis, Solihin, (2013). Simulasi Perancangan Filter Analog dengan Respon Chebyshev. Jurnal Teknik Elektro Elkomiko. Bandung: Institut Teknologi Nasional Bandung.

Steven. (1997). The Scientist and Engineer's Guide to Digital Signal Processing. California : California Technical.

Sugiharto, Aris. (2006). Pemrograman Dengan Matlab . Yogyakarta : Penerbit Andi.

Saputro, Wahyu Hadi. (2009). Analog dan Digital Filter Menggunakan Matlab

Tampubolon, Leonard, (2012), Perancangan Simulasi Dengan Respon Butterworth Menggunakan Matlab Versi 7.9. Bandung : Institut Teknologi Nasional Bandung.

# **6. UCAPAN TERIMA KASIH**

Penulis mengucapkan terima kasih kepada Unit Penelitian dan Pengabdian kepada Masyarakat Politeknik Negeri Ujung Pandang yang telah membiayai penelitian ini. Terima kasih pula kepada rekan-rekan Staf Pengajar pada Program Studi Teknik Telekomunikasi yang telah memberikan masukan pada penelitian ini.